## **Office 2016 In Easy Steps**

Recognizing the way ways to acquire this ebook office 2016 in easy steps is additionally useful. You have remained in right site to begin getting this info. get the office 2016 in easy steps associate that we give here and

You could purchase guide office 2016 in easy steps or get it as soon as feasible. You could speedily download this office 2016 in easy steps after getting deal. So, afterward you require the book swiftly, you can straight

Microsoft Office 2016 Beginners Tutorial - Office 2016 New Features How to activate Ms Office 2016 Without registration key in few easy steps I Every thing poss How to Activate MS Office 2016 in Mac OS X Easily Learn Mail Merge (Using Word 2016) in 5 minutes How To Lose Weight in 4 Easy Steps! Office 2016: New Fe Creating a Table of Contents in Microsoft WordDownload, Install \u0026 Activate Microsoft Office 2016 Pro Plus Full Version | ? ? The Beginner's Guide to Microsc Excel 2016 in easy steps + Excel Functions & Formulas in easy steps + Excel VBA in easy steps + Visual Basic in easy steps - SPECIAL OFFER. Price: £32.00.

Office 2016 in Easy Steps (Paperback) Whether you're upgrading to Office 2016 from a previous version or using it for the very first time, Office 2016 in easy steps will guide you through the key features so that you can be productive straight away! Collaborat

Office 2016 in easy steps - Randwick City Library Office 2016 in Easy Steps by Michael Price Mike McGrath The person to person to person credit and reviews that Office 2016 in Easy Steps by Michael Price Mike McGrath has brought since its introduction to the market supply

Best Office 2016 in Easy Steps by Michael Price Mike ... Office 2016 in easy steps. by Michael Price. Write a review. How are ratings calculated? See All Buying Options. Add to Wish List. Search. Sort by. All reviewers. All stars. Text, image, video. 59 global ratings | 40 globa

## In Easy Steps Microsoft Office - In Easy Steps

Exploring the Excel 2016 Environment Open Excel by using the Start menu or by double-clicking the Oesktop icon for Excel 2016. Title Bar 1. Note the Title Bar section which has window controls at the right end, as in other

## Microsoft Excel 2016 Step-by-Step Guide

Office 2016 in easy steps works with touch, stylus, mouse or keyboard across Windows devices, including tablets. Sign in with your Microsoft ID and use the software across different platforms. Aimed at both new and experie

Office 2016 in easy steps: Price, Michael, McGrath, Mike ... Office 2016 in Easy Steps (Paperback) By Michael Price, Mike McGrath In Easy Steps Limited, United Kingdom, 2016. Paperback. Condition: New. Language: English. Brand new Book. Whether you're upgrading to Office 2016 from a

Easy Office 2016 teaches you the fundamentals to help you get the most from Office 2016. Fully illustrated steps with simple instructions guide you through each task, building the skills you need to feel intimidated; we'll Easy Office 2016: Rutledge, Patrice-Anne: 9780789755056 ...

Right-click the Start button (lower-left corner), and select Apps and Features on the pop-up menu. Select the Microsoft Office product you want to repair, and select Modify. Note: This will repair the entire Office suite e Repair an Office application - Office Support

Title: Office 2016 In Easy Steps Author: learncabg.ctsnet.org-Lucas Wexler-2020-10-02-12-26-29 Subject: Office 2016 In Easy Steps Keywords: Office 2016 In Easy Steps,Download Office 2016 In Easy Steps,Download Office 2016

Office 2016 in Easy Steps guides you through Microsoft's latest version of Office, so you can soon master its new features. It concentrates on the most useful and productive elements of Office 2016, covering the basics of

Amazon.com: Customer reviews: Office 2016 in easy steps

How to Install Microsoft Office (with Pictures) - wikiHow

A practical, hands-on approach to using Office 2016 applications to create and edit documents and edit documents and get work done efficiently. You'll learn how to customize Office for Mac. Conveying information quickly an It's been updated with a cleaner interface and more compatibility with Exchange and SharePoint. This book provides the best combination of accessible and bocuments for home and business using Word Edit documents collaborat nerecord and manipulate data using spreadsheets Use your data to create powerful and convincing charts Build persuasive multimedia presentations in PowerPoint, or Outlook either for business or for pleasure. Professionals, Now in full color! The quick way to get started with Microsoft Office 2016! This is learning made easy. Get more done quickly with Microsoft Word, Excel, PowerPoint, and Outlook. Jump in wherever you need answers--brisk le Strengthen your presentations by adding tables and graphics Organize your email, scheduling, and contacts Look up just the tasks and lessons you need

Download and install or reinstall Office 2016 or Office ...

Step 1: Download Microsoft Office 2016. Step 2: Run the setup to install the software on your computer. Step 3: Follow the on-screen instructions to complete the installation process. Step 4: Disconnect the internet connec Microsoft Office 2016 Product Key: Simple Methods to ...

In Easy Steps In Easy Steps - Your trusted source for fast ...

Excel 2016 in easy steps will help you get to grips with the latest version of this popular spreadsheet application. Areas covered include: Creating, editing and manipulating workbooks Adding images and illustrations to yo spreadsheet concept, use this guide to learn the key features constructively and get more out of Excel 2016 – in easy steps!

Access 2016 in easy steps neatly demonstrates the important functions of Access 2016 in a clear and concise manner, so you can develop and exporting quickly with this popular data presentation Sharing Reports for data pres new to the database concept, use this guide to learn the key features constructively and get more out of Access 2016 - in easy steps! Contents Getting started Designing databases Creating Tables Defining relationships Hand The fast and easy way to get things done with Office Perplexed by PowerPoint? Looking to excel at Excel? From Access to Word—and make your work and home life easier, more productive, and more streamlined. Microsoft Office Docklerancy of the Deck. Create the Defenior and a defluency alled begine a let of knowledge to operate it—let alone master it. Luckily, Office 2016 All-in-One For Dummies is here to deliver the breadth of information you

Find helpful customer reviews and review ratings for Office 2016 in easy steps at Amazon.com. Read honest and unbiased product reviews from our users.

## Amazon.com: Customer reviews: Office 2016 in easy steps

Option 1 - Uninstall Office from the Control Panel. Open the Control Panel. Tip: If you installed the Office apps as part of a suite, such as Office Home and Student or Microsoft 365, search for the suite name. For stand-a

Uninstall Office from a PC - Office Support

Part 1: Get started with Outlook 2016 1 Outlook 2016 basics . . . . . . . . . . . . . . . . . . . . . . . . . . . . . . . . . . . . . . . . . . . . . .3 Start Outlook ..... 4 Work in the Outlook user interface ..... 5

Microsoft Outlook 2016 Step by Step - pearsoncmg.com

Whether you're upgrading to Office 2016 from a previous version or using it for the very first time, Office 2016 in easy steps will guide your presentations and slide showsEmail, keep in touch and meange your financial mat Word, Excel, PowerPoint, Outlook, and OneNote. It introduces the reader to other great Office apps too - Access, Publisher, Sway, Visio, and Project. There is also coverage of OneDrive cloud storage, Office 2016 in easy st help you learn fast so you can focus on the job in hand!

Keep up with the latest Office technologies, and learn the fundamentals of Microsoft Office 2016! Office 2016! Office 2016! Office 2016! Office 2016 For Seniors For Dummies is the ideal resource for learn ing the fundament novel your Microsoft Office skills to stay competitive at work or to finally write that novel your te that novel you've had simmering in your head for the last ten years, this is the resource you need to get started! Acces Dummies is essential to keeping your mind sharp and your computer skills on the cutting edge!!

This is learning made easy. Get more done quickly with Office 2019. Jump in wherever you need answers - brisk lessons and colorful screenshots show you exactly what to do, step by step. Covers Word, Excel, PowerPoint prese

Dummies will be the singular Microsoft Office resource you'll turn to again and again.

Copyright code : 7704ede49ee9679503f5ada94f74cc2d

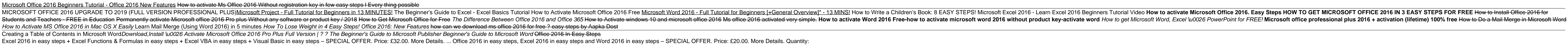

Step 1, Go to your account's Office page. Go to http://www.office.com/myaccount/. This will open a page with your Office purchase.[1] X Research sourceStep 2, Click Install again. Your Office setup file will begin download

The software begins to install. Click Close when the installation is finished. If Office installation fails, see What to try if you can't install or activate Office for Mac. Launch an Office for Mac app and start the activ

The first title in the In Easy Steps children's series: The QuestKids ® - designed to make learning fun for children aged 7 upwards. Fully illustrated, and with a captivating storyline, this book will teach children how to